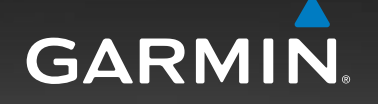

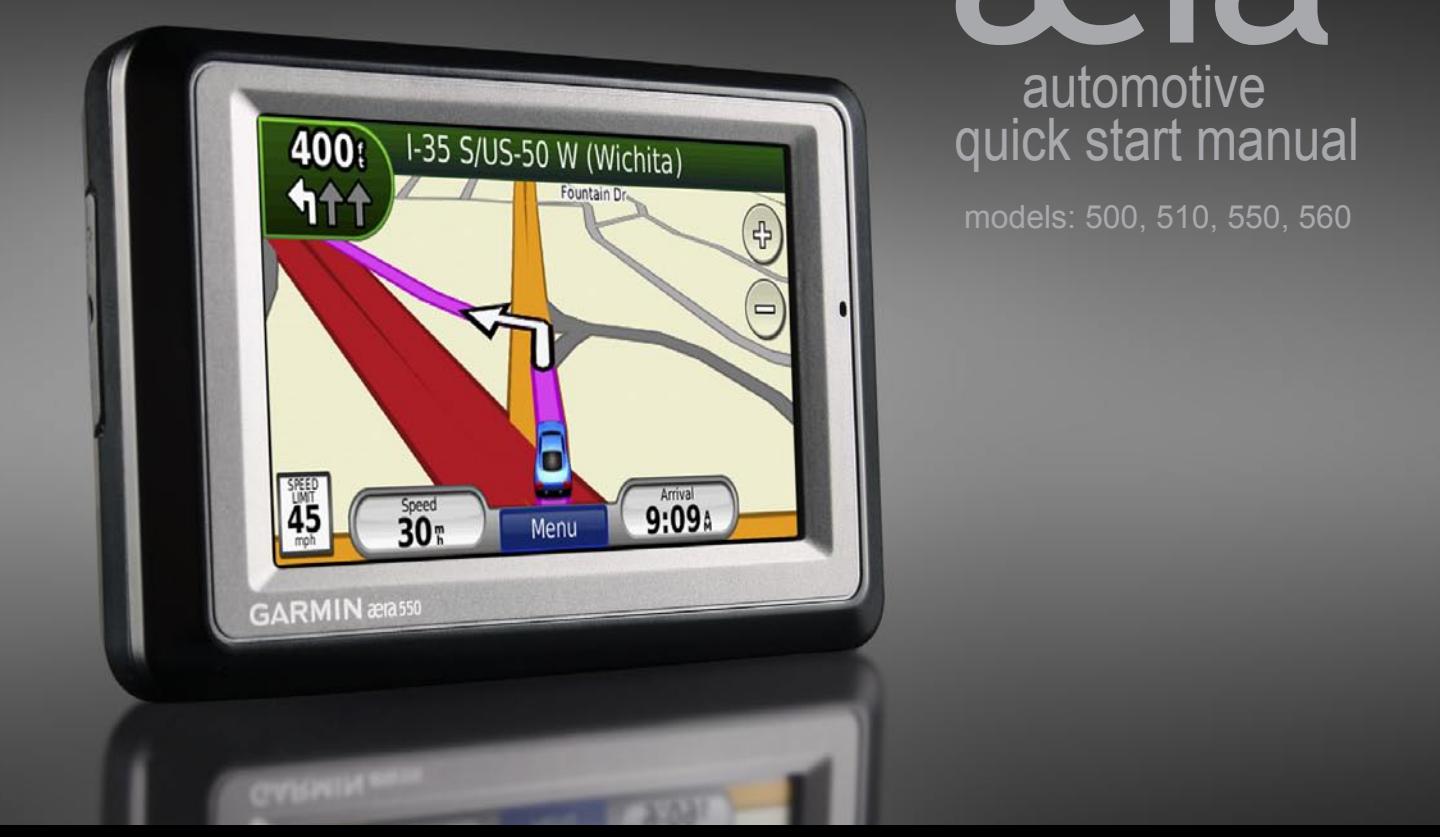

# automotive quick start manual æra

models: 500, 510, 550, 560

# **Your aera**

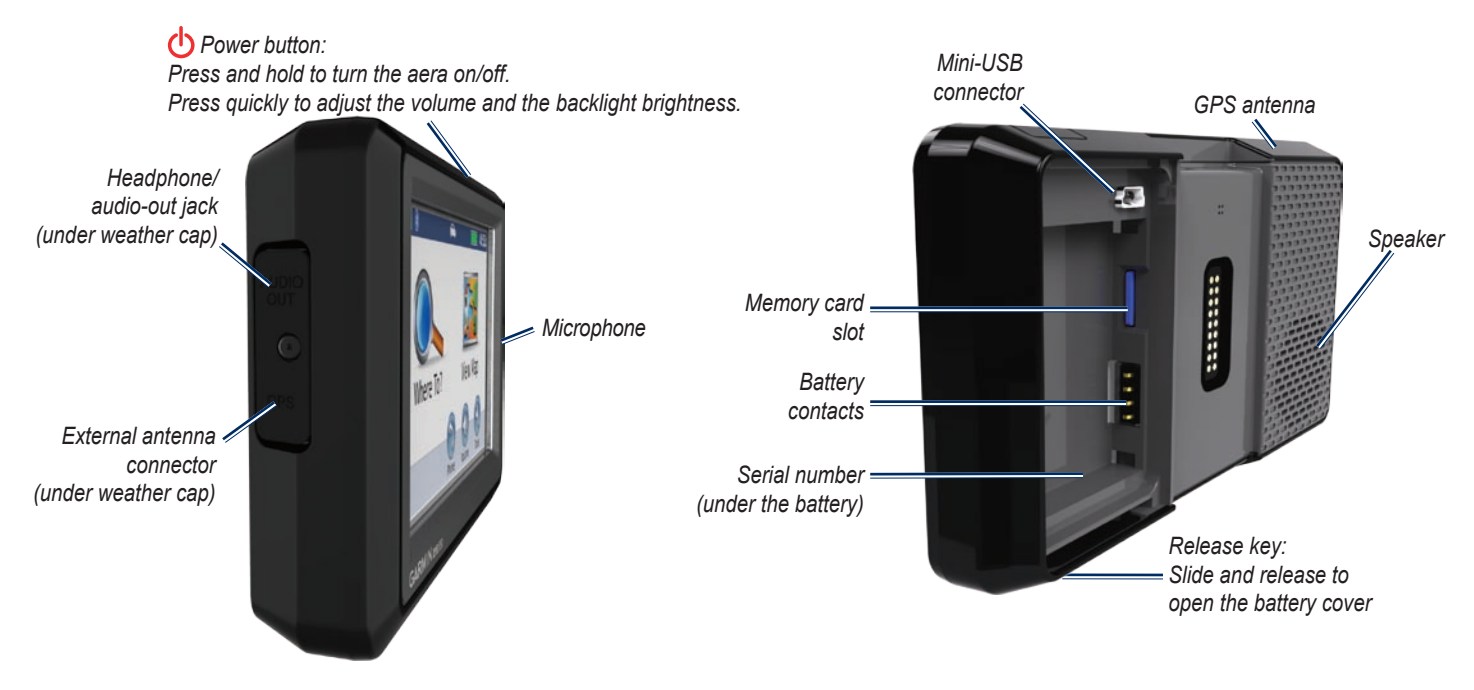

**NOTE:** Your aera has both automotive and aviation usage modes. This quick start manual explains the automotive functions of your aera.

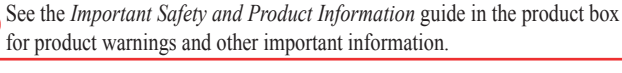

## **Installing the Battery**

- 1. Locate the lithium‑ion battery that came in the product box.
- 2. Slide the release key until the battery cover on the back of the aera pops up.
- 3. Remove the battery cover.
- 4. Locate the metal contacts on the end of the lithium‑ion battery.
- 5. Insert the battery so that the metal contacts on the battery match with the metal contacts inside the battery compartment.
- 6. Replace the battery cover.

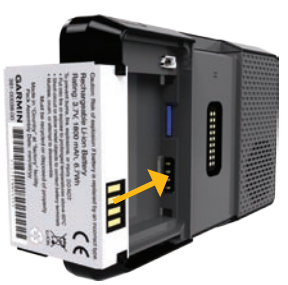

**WARNING**: This product contains a lithium-ion battery. To prevent injury or damage, remove the unit from the vehicle when exiting or store it out of direct sunlight.

## **Charging Your aera**

Charge your aera for at least 4 hours before using on battery power.

- Connect the vehicle power cable.
- Connect the USB cable to the mini-USB connector located under the battery cover. •
- Connect an AC adapter (if included).
- Use a battery charger (optional accessory). •

**NOTE:** Do not connect the USB cable or AC adapter to the mini-USB connector on the cradle.

## **Mounting Your aera in an Automobile**

1. Plug the vehicle power cable into the power connector on the right side of the cradle.

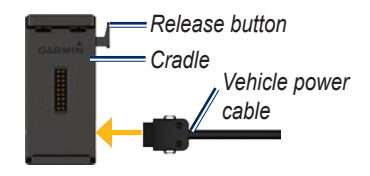

- 2. Remove the clear plastic from the bottom of the friction mount.
- 3. Place the friction mount on your dashboard so it is easily accessible.
- 4. Lift and push the friction mount arm toward the windshield.

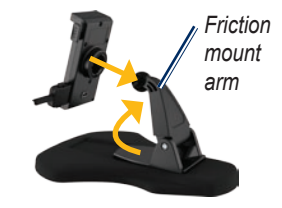

- 5. Snap the cradle onto the friction mount arm.
- 6. Fit the bottom of your aera into the cradle.

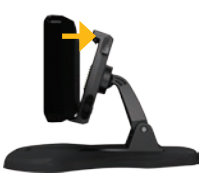

- 7. Tilt the aera back until it snaps into place.
- 8. Plug the other end of the vehicle power cable into a power outlet in your vehicle.

# **Acquiring Satellites**

- 1. Go outdoors to an open area, out of garages, and away from tall buildings.
- 2. Turn on your aera.

Acquiring satellite signals may take a few minutes. The  $\Box$  bars indicate GPS satellite strength. When one bar is green, the aera has acquired satellite signals. Now you can select a destination and navigate to it.

## **Using the Menu Page**

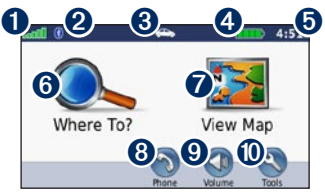

- **O** GPS satellite strength.
- **2** Bluetooth<sup>®</sup> technology status.
- **8** Touch to select automotive or aviation mode.
- **Battery status.**
- ➎ Current time. Touch to change settings.
- **O** Touch to find a destination.
- **t** Touch to view the map.
- $\Theta$  Touch to make a call when connected to a [compatible mobile phone.](www.garmin.com/bluetooth)
- **v** Touch to adjust the volume.
- **ID** Touch to use the tools such as settings, Where Am I?, and Help.

# **Finding Points of Interest**

- 1. Touch **Where To?** > **Points of Interest**.
- 2. Select a category and a subcategory.
- 3. Select a destination, and touch **Go!**.

To enter letters contained in the name, touch **Where To?** > **Points of Interest** > **Spell Name**.

To search for a location in a different area, touch **Where To?** > **Near**.

#### **Adding a Stop**

- 1. With a route active, touch **Menu** > **Where To?**.
- 2. Search for the extra stop.
- 3. Touch **Go!**.
- 4. Touch **Add As a Via Point** to add this stop before your destination.

To add more than one stop, edit the current route. Touch **Where To?** > **Custom Routes**.

# **Following Your Route**

Your route is marked with a magenta line. As you travel, your aera guides you to your destination with voice prompts, arrows on the map, and directions at the top of the map. If you depart from the route, your aera recalculates the route and provides new directions.

A speed limit icon could appear as you travel on major roadways.

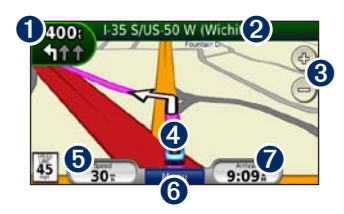

➊ Touch to view the Next Turn page or the Lane Assist page (550 and 560 models).

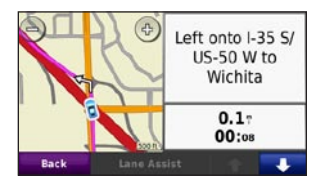

➋ Touch to view the Turn List page.

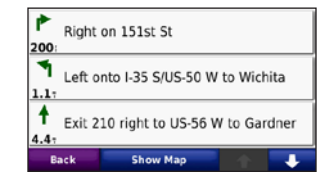

- **8** Touch to zoom in and out.
- **Touch to view the Where Am I? page.**

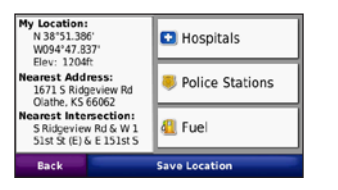

 $\bullet$  Touch to view the Trip Computer page.

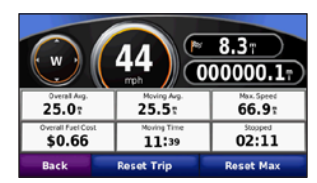

- ➏ Touch to return to the Menu page.
- $\bullet$  Touch to change the data displayed here.

# **Receiving XM® Satellite Signals**

XM is only available on the aera 510 and 560 models. If your aera came with a GXM 40 antenna, you can receive XM satellite signals. Some features, such as XM WX™ Weather and XM Radio, require XM satellite signals.

A subscription to XM services is required to access the XM WX Weather and XM Radio features. For more information on XM subscriptions, go to [www.garmin.com/xm.](www.garmin.com/xm)

The service is activated by providing XM Radio with a coded ID (Radio ID). The Radio ID can be found on the underside of your GXM 40 antenna. Refer to the *GXM 40 Owner's Manual* for more information on activating XM Radio.

**NOTE:** XM is only available in North America.

1. Place your aera in the automotive cradle or the aviation mount.

*aera 500 series quick start manual*

- 2. Plug the GXM 40 antenna into the mini-USB port on the back of the cradle.
- 3. Place the GXM 40 antenna within clear view of the sky.

## **Making Hands-Free Phone Calls**

Using Bluetooth wireless technology, your aera can wirelessly connect to your mobile phone to become a hands-free device.

To pair and connect, your phone and the aera must be turned on and be within 10 meters of each other.

#### **Pairing the aera with Your Mobile Phone**

Before pairing your aera with your phone, go to <www.garmin.com/bluetooth> to confirm that your phone is supported by the aera.

1. Enable the Bluetooth component on your phone. Enable Find Me/Discoverable/ Visible mode. These settings might be in a Bluetooth, Connections, or Hands-free menu.

- 2. Touch **Tools** > **Settings** > **Bluetooth**.
- 3. Touch the button under **Bluetooth**.
- 4. Select **Enabled**, and touch **OK**.
- 5. From the Bluetooth page, touch the button under **Phone**.
- 6. Select your phone, and touch **OK**.
- 7. Enter the aera Bluetooth PIN (**1234)** in your phone.

#### **Receiving a Call**

When you receive a call, the Incoming Call window appears. Touch **Answer** to answer the call. Touch **Ignore** to ignore the call and silence the ring.

#### **Making a Call**

When your phone is connected to your aera, you are ready to make phone calls. Touch **Phone** to access the Phone menu.

Not all phones support all features of the aera Phone menu.

#### **Calling a Number**

- 1. Touch **Phone** > **Dial**.
- 2. Enter the number, and touch **Dial**.
- 3. To end the call, touch  $\mathcal{D}$  > **End Call**.

### **Loading Files on Your aera**

- 1. Insert a memory card (optional).
- 2. Connect the USB cable.
- 3. Transfer files to the aera.
- 4. Eject and unplug the USB cable.

## **Listening to MP3 Files**

- 1. Touch **Tools** > **Media Player**.
- 2. Touch **Source** to open the MP3 player.
- 3. Touch **Browse**.
- 4. Touch a category.
- 5. Touch **Play All**.

## **Locking Your aera**

- 1. Ensure you are at your security location and that your aera is receiving satellite signals.
- 2. Touch **Tools** > **Settings** > **Security**.
- 3. Touch the button below **Garmin Lock**.
- 4. Enter a 4-digit PIN and drive to a security location.

**NOTE:** If you forget your PIN and your security location, you must send your aera and valid product registration or proof of purchase to Garmin to unlock your aera.

## **Resetting the aera**

If the aera screen stops functioning, turn the aera off and on again. If this does not help, remove the battery and then reinstall the battery.

# **nüMaps Guarantee™**

To receive one free map update (if available), register your aera at [http://my.garmin](http://my.garmin.com) [.com](http://my.garmin.com) within 60 days of acquiring satellites and traveling with your aera (acquiring satellites for this purpose requires driving or flying with the unit over 5 miles per hour for approximately 30 seconds). You are not eligible for the free map update if you register by phone or wait longer than 60 days after the first time you acquire satellites with your aera.

**NOTE:** The nüMaps Guarantee only applies to the automotive maps loaded on your aera. For more information on aviation databases, go to [http://fly.garmin.co](http://fly.garmin.com)m.

# **More Information**

For more information about your aera, touch **Tools** > **Help**. You can download the latest version of the owner's manual from [www.garmin.com.](www.garmin.com) For information about accessories, go to<http://buy.garmin.com> or contact your Garmin dealer.

## **Tips and Shortcuts**

- To quickly return to the Menu page, touch and hold **Back**. •
- Touch  $\rightarrow$  and  $\rightarrow$  to see more choices. Touch and hold to scroll faster.

Garmin<sup>®</sup> and the Garmin logo are trademarks of Garmin Ltd. or its subsidiaries, registered in the USA and other countries. nüMaps Guarantee™ and aera™ are trademarks of Garmin Ltd. or its subsidiaries. These trademarks may not be used without the express permission of Garmin. The Bluetooth<sup>®</sup> word mark and logos are owned by the Bluetooth SIG, Inc., and any use of such name by Garmin is under license. Other trademarks and trade names are those of their respective owners. XM and the XM logos are trademarks of XM Satellite Radio Inc. XM Radio and XM WX™ Weather are trademarks of XM Satellite Radio Inc.

#### **For the latest free software updates (excluding map data) throughout the life of your Garmin products, visit the Garmin Web site at [www.garmin.com.](www.garmin.com)**

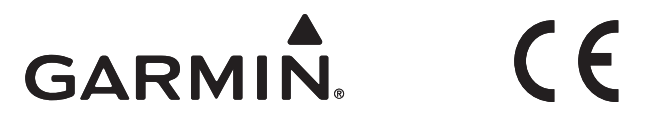

© 2009 Garmin Ltd. or its subsidiaries

Garmin International, Inc. 1200 East 151<sup>st</sup> Street, Olathe, Kansas 66062, USA

Garmin (Europe) Ltd. Liberty House, Hounsdown Business Park, Southampton, Hampshire, SO40 9LR UK

> Garmin Corporation No. 68, Jangshu 2nd Road, Shijr, Taipei County, Taiwan

> > <www.garmin.com>

September 2009 **Part Number 190-01117-01 Rev. B** Printed in Taiwan